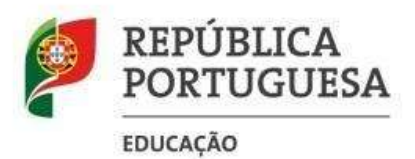

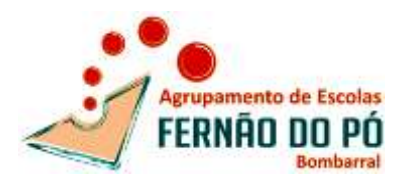

Na entrega do equipamento o utilizador deverá deixar o tablet sem contas associadas.

## **Como eliminar as contas?**

1- No Ambiente de trabalho do Tablet aceder ao ícone **Definições**.

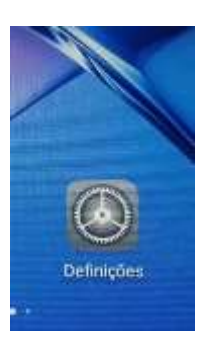

2- Do lado esquerdo andar com o elevador e aceder a **Contas**:

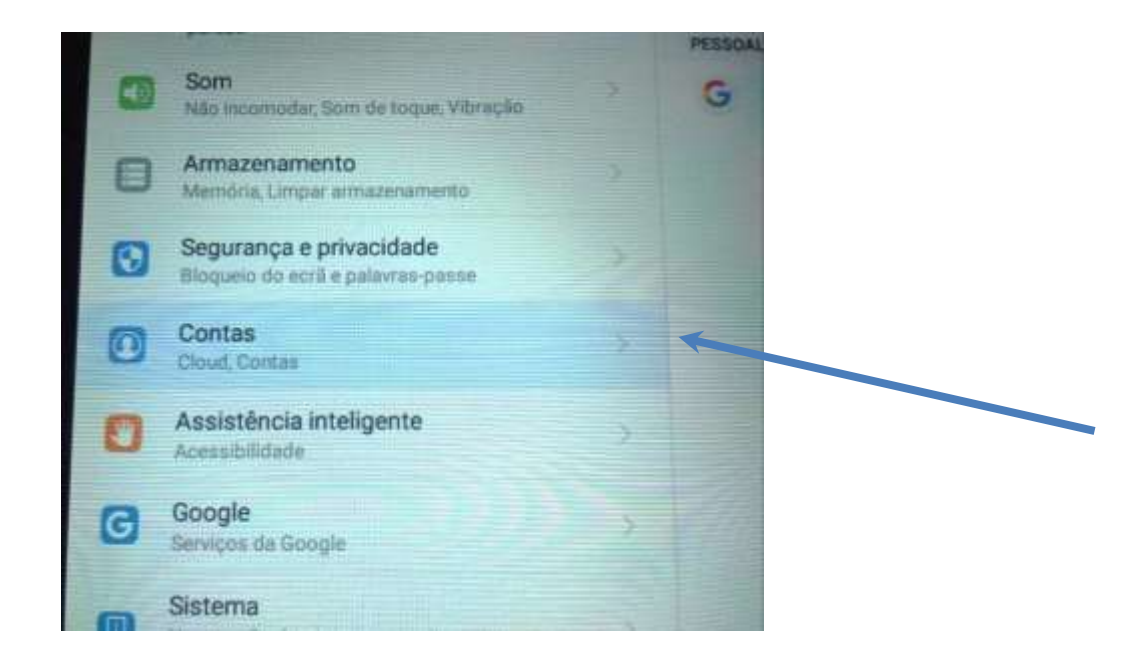

3- Ao clicar em Contas, surgem do lado direito as contas de utilizadores que estão no dispositivo, clico o que foi configurado, neste caso foi uma conta pessoal Google, logo clico em **Google**:

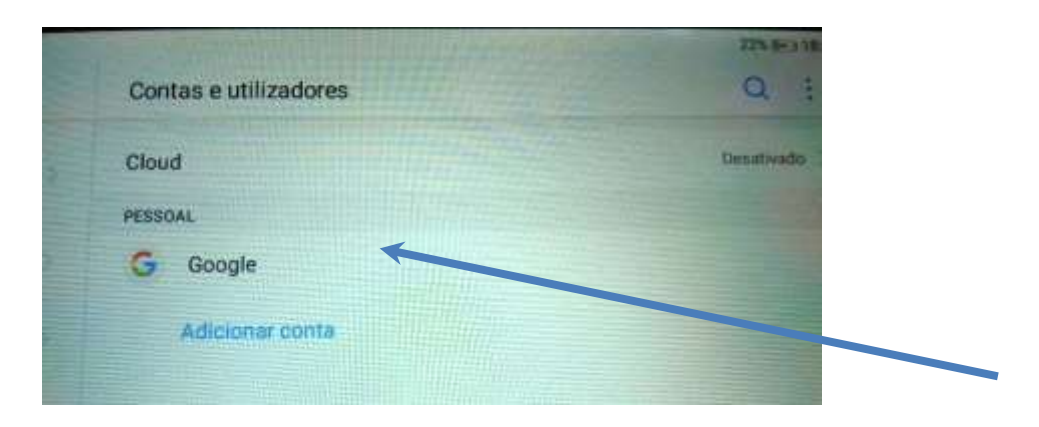

4- Ao clicar surge a conta que foi utilizada, para a eliminar clico no símbolo do **caixote do lixo**, que surge no canto superior direito:

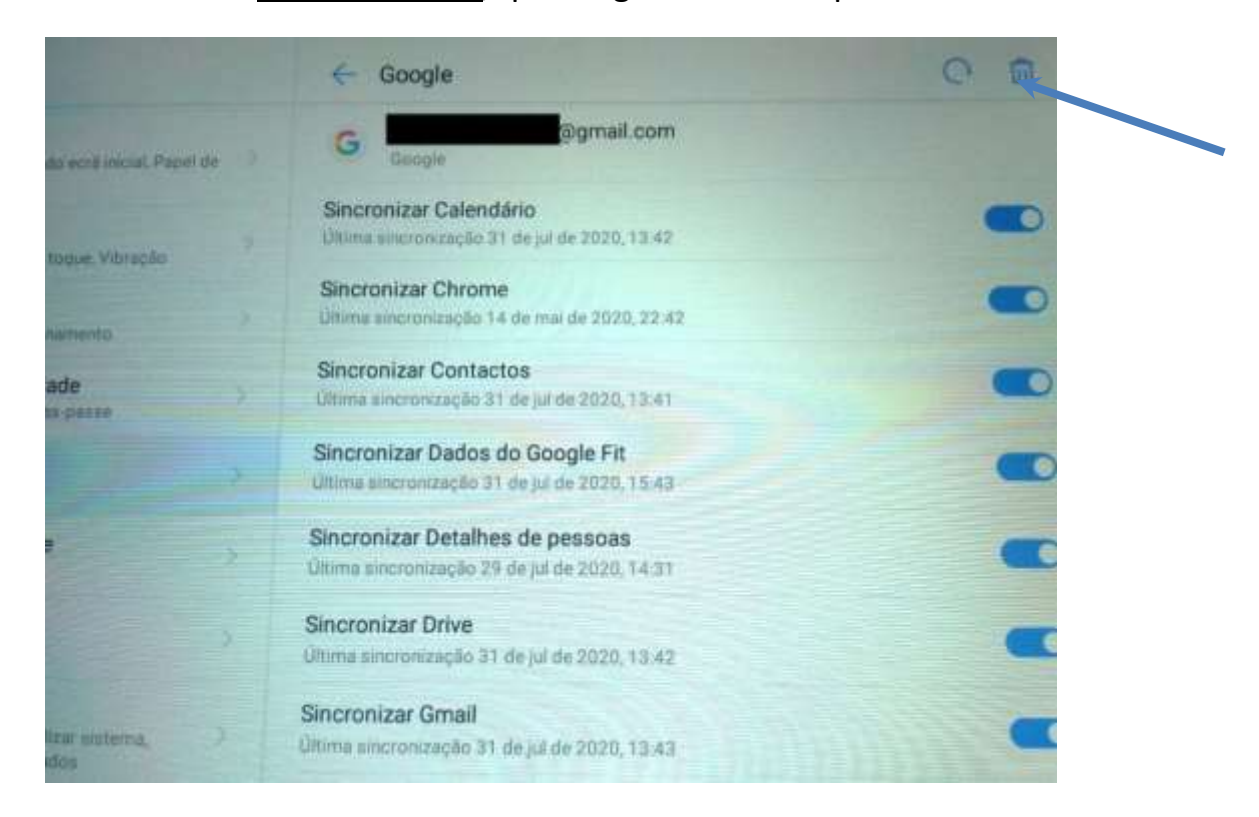

5- Surge a janela de confirmação da remoção, na qual escolho **Remover.**

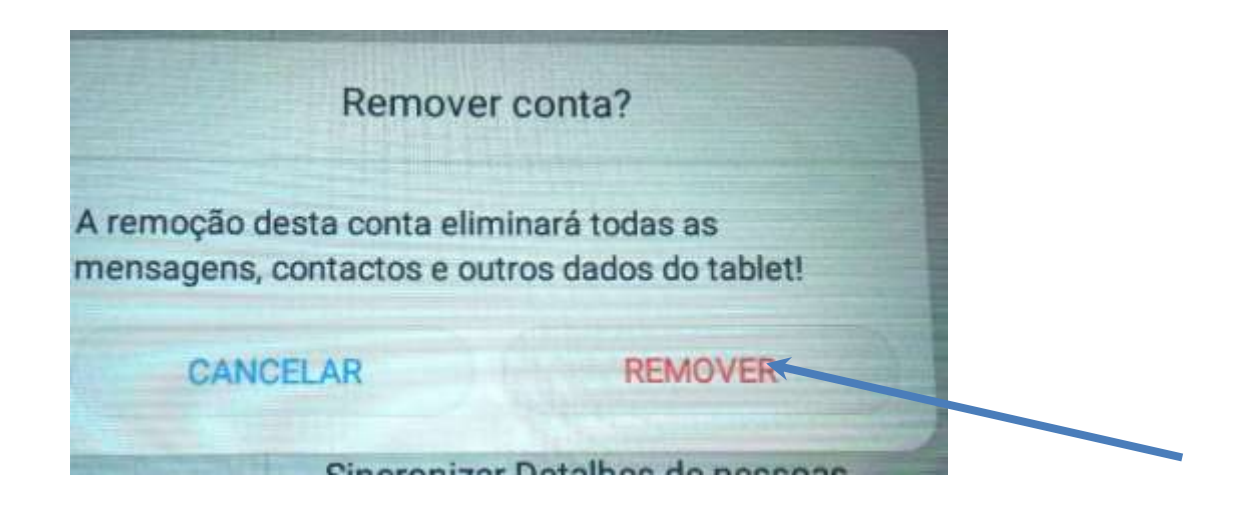